# **Implement DVTI on Secure Firewall and Cisco IOS**

# **Contents**

**[Introduction](#page-0-0) [Prerequisites](#page-0-1) [Requirements](#page-0-2)** [Components Used](#page-0-3) **[Configure](#page-1-0)** [Network Diagram](#page-1-1) **[Configurations](#page-1-2)** [Configure the WAN Interface and IKEv2 crypto parameters on the Hub ASA](#page-1-3) [Configure the IKEv2 Parameters on the Hub ASA](#page-2-0) [Create a Loopback and Virtual-Template Interface](#page-2-1) [Create a Tunnel-group and Advertise the Tunnel Interface IPs via IKEv2 Exchange](#page-2-2) [Configue EIGRP Routing on the Hub ASA](#page-3-0) [Configure the Interfaces on the Spoke ASA](#page-3-1) [Configure the IKEv2 Crypto Parameters on the Spoke ASA](#page-3-2) [Configure the Static Virtual Tunnel Interface on the Spoke ASA](#page-4-0) [Create a Tunnel-Group and Advertise the Tunnel Interface IPs via IKEv2 Exchange](#page-4-1) [Configure EIGRP Routing on the Spoke ASA](#page-4-2) [Configure the Interfaces on the Spoke Router](#page-5-0) [Configure the IKEv2 Parameters and AAA on the Spoke Router](#page-5-1) [Configure the Static Virtual Tunnel Interface on the Spoke Router](#page-6-0) [Configue EIGRP Routing on the Spoke Router](#page-7-0) [Verify](#page-7-1) **[Troubleshoot](#page-8-0)** [Related Information](#page-9-0)

# <span id="page-0-0"></span>**Introduction**

This document describes how to implement a Dynamic Virtual Tunnel Interface hub and spoke solution with EIGRP on Adaptive Security Appliance.

# <span id="page-0-1"></span>**Prerequisites**

### <span id="page-0-2"></span>**Requirements**

Cisco recommends that you have knowledge of these topics:

- Basic understanding of Virtual Tunnel Interfaces on ASA
- Basic underlay connectivity between Hub/Spokes/ISP
- Basic understanding of EIGRP
- Adaptive Security Appliance version 9.19(1) or higher

### <span id="page-0-3"></span>**Components Used**

The information in this document is based on these software and hardware versions:

- Two ASAv devices, both version 9.19(1). Utilized for Spoke 1 and the Hub
- Two Cisco IOS® v devices version 15.9(3)M4. One for ISP device, one utilized for Spoke 2.
- Two Ubuntu hosts to generic traffic meant for the tunnels

The information in this document was created from the devices in a specific lab environment. All of the devices used in this document started with a cleared (default) configuration. If your network is live, ensure that you understand the potential impact of any command.

# <span id="page-1-0"></span>**Configure**

### <span id="page-1-1"></span>**Network Diagram**

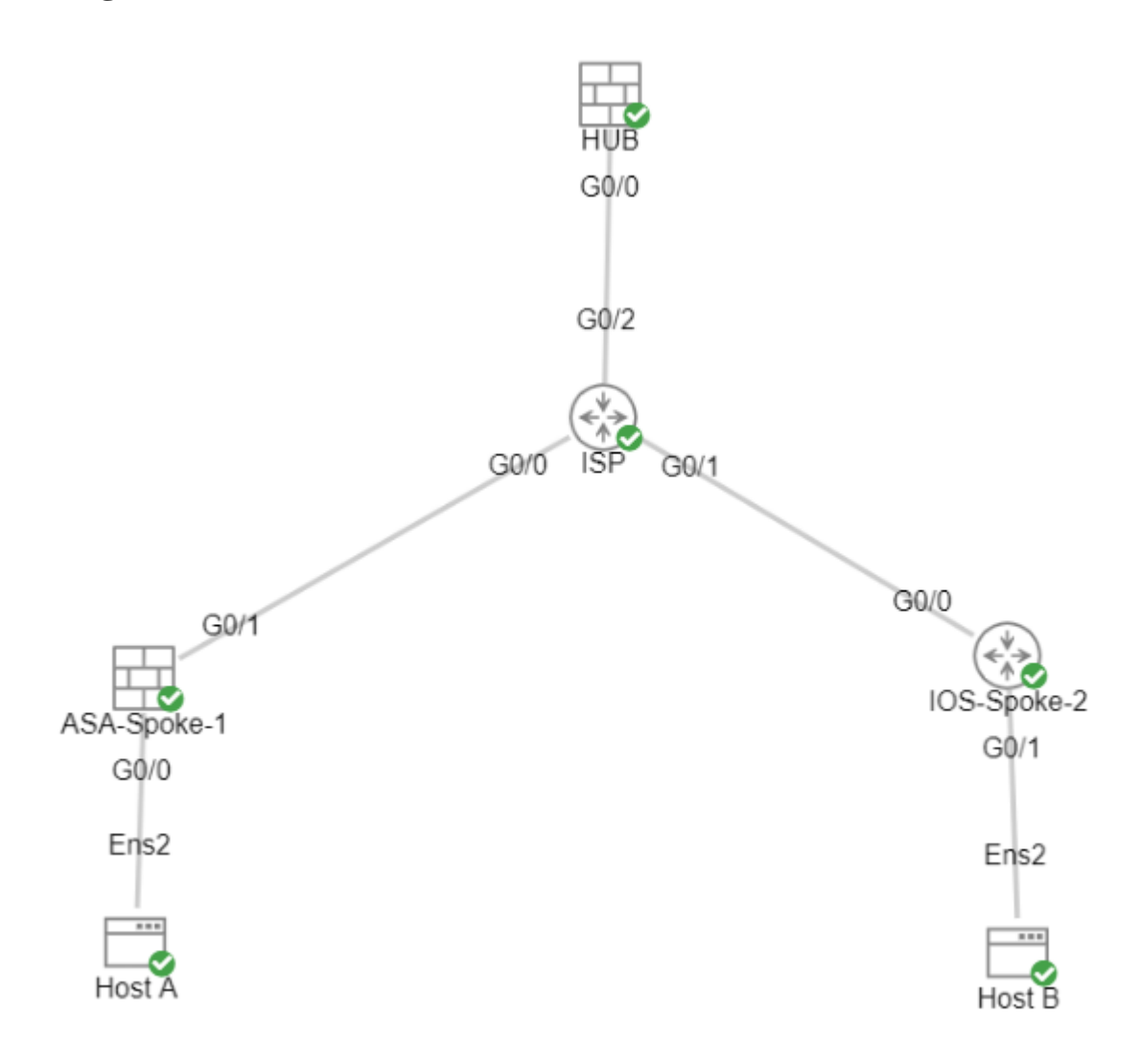

### <span id="page-1-2"></span>**Configurations**

### <span id="page-1-3"></span>**Configure the WAN Interface and IKEv2 crypto parameters on the Hub ASA**

Enter configuration mode on the hub.

#### <span id="page-2-0"></span>**Configure the IKEv2 Parameters on the Hub ASA**

Create an IKEv2 policy that defines the Phase 1 parameters of the IKE connection.

crypto ikev2 policy 1 (The number is locally significant on the device, this determine the order in which the IKEv2 policies are presented to the peer) encryption aes-256 (Defines the encryption parameter used to encrypt the initial communication between the devices) integrity sha256 (Defines the integrity used to secure the initial communication between the devices) group 21 (Defines the Diffie-Hellman group used to protect the key exchange between de prf sha256 **1898 ISL EXEDO** (Pseudo Random Function, an optional value to define, automatically chooses the value of lifetime seconds 86400 (Controls the phase 1 rekey, specified in seconds. Optional value, as the default is 86400)

Create an IKEv2 IPsec-proposal to define the Phase 2 parameters used to protect the traffic.

crypto ipsec ikev2 ipsec-proposal NAME (Name is locally signicant and is used as a reference point later in the configuration) protocol esp encryption aes-256 (specifies that Encapsulating Security Payload and aes-256 is used to encrypt the traffic traversing the tunnel) protocol esp integrity sha-256 (specifies that Encapsulating Security Payload and sha-256 is used to ensure the integrity of the traffic traversing the tunnel)

Create an IPsec profile that contains the IPsec-proposal.

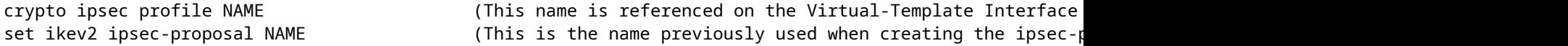

#### <span id="page-2-1"></span>**Create a Loopback and Virtual-Template Interface**

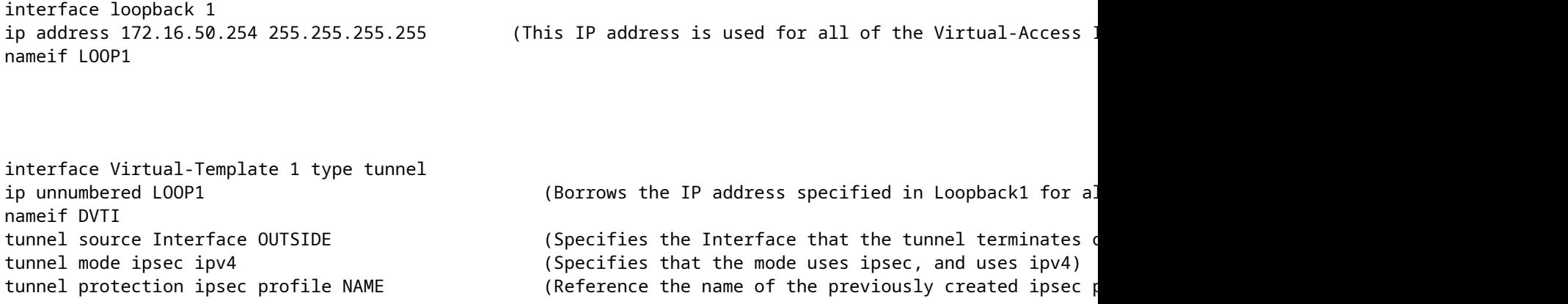

#### <span id="page-2-2"></span>**Create a Tunnel-group and Advertise the Tunnel Interface IPs via IKEv2 Exchange**

Create a tunnel-group to specify type of tunnel and method of authentication.

tunnel-group DefaultL2LGroup ipsec-attributes ('DefaultL2LGroup' is a default tunnel-group used for hub DVTI with pre-shared keys, this applied with the virtual template allows dynamic spoke connections) virtual-template 1 (This command ties the Virtual-Template previously created to the tunnel-group to allow for proper authentication and connection) ikev2 remote-authentication pre-shared-key cisco123 (This specifies the remote authentication as a ikev2 local-authentication pre-shared-key cisco123 (This specifies the local authentication as a pre-shared-key with the key being cisco123) ikev2 route set Interface (Advertises the VTI Interface IP over IKEv2 exchanges for path monitoring to work over the tunnel) between  $\sim$   $\sim$  9.15  $\mu$  monotoring to work over the tunnel

#### <span id="page-3-0"></span>**Configue EIGRP Routing on the Hub ASA**

router eigrp 100

network 172.16.50.254 255.255.255.255 (Advertise the IP address of the Loopback used for the Virtual-Template. This is used to form an EIGRP neighborship via VTI connectivity)

#### <span id="page-3-1"></span>**Configure the Interfaces on the Spoke ASA**

Configure the WAN Interface.

interface g0/1 ip address 203.0.113.1 255.255.255.0 nameif OUTSIDE-SPOKE-1

Configure the LAN Interface.

interface g0/0 ip address 10.45.0.4 255.255.255.0 nameif INSIDE-SPOKE-1

Configure a Loopback Interface.

```
interface loopback1
ip address 172.16.50.1 255.255.255.255
nameif Loop1
```
#### <span id="page-3-2"></span>**Configure the IKEv2 Crypto Parameters on the Spoke ASA**

Create an IKEv2 policy that matches the parameters on the hub.

encryption aes-256 integrity sha256 group 21 prf sha256 lifetime 86400

Create an IKEv2 IPsec-proposal that matches the parameters on the hub.

```
crypto ipsec ikev2 ipsec-proposal NAME           (Name is locally signicant, this does not need to match the hub device.)
protocol esp encryption aes-256
protocol esp integrity sha-256
```
Create an IPsec profile that contains the IPsec-proposal.

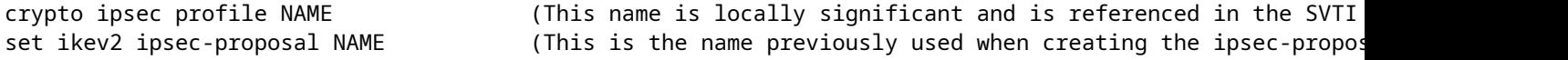

#### <span id="page-4-0"></span>**Configure the Static Virtual Tunnel Interface on the Spoke ASA**

Configure a static Virtual Tunnel Interface pointing to the hub. The spoke devices configure regular static Virtual Tunnel Interfaces to the hub, only the hub requires a Virtual-Template.

interface tunnel1 ip unnumbered loopback1 nameif ASA-SPOKE-SVTI tunnel mode ipsec ipv4 tunnel protection ipsec profile NAME

tunnel destination 198.51.100.254 (Tunnel destination references the Hub ASA tunnel source. Commonly referred to as the WAN address.)

#### <span id="page-4-1"></span>**Create a Tunnel-Group and Advertise the Tunnel Interface IPs via IKEv2 Exchange**

tunnel-group 198.51.100.1 ipsec-attributes (Ipsec attributes allows you to make changes to the method of authentication and parameters used.) ikev2 remote-authentication pre-shared-key cisco123 ikev2 local-authentication pre-shared-key cisco123 ikev2 route set Interface

tunnel-group 198.51.100.1 type ipsec-121 (This specifies the connection type as ipsec-

#### <span id="page-4-2"></span>**Configure EIGRP Routing on the Spoke ASA**

Create an EIGRP autonomous system and apply the desired networks to be advertised.

router eigrp 100

network 10.45.0.0 255.255.255.0 (Advertises the Host-A network to the hub. This allows the hub to network 172.16.50.1 255.255.255.255 (Advertises and utilizes the tunnel IP address to form an EIGRP net

#### <span id="page-5-0"></span>**Configure the Interfaces on the Spoke Router**

interface g0/0 ip address 192.0.2.1 255.255.255.0 no shut

interface g0/1 ip address 10.12.0.2 no shut

interface loopback1 ip address 172.16.50.2 255.255.255.255

#### <span id="page-5-1"></span>**Configure the IKEv2 Parameters and AAA on the Spoke Router**

Create an IKEv2 proposal to match the Phase 1 parameters on the ASA.

```
crypto ikev2 proposal NAME       (These parameters must match the ASA IKEv2 Policy.) 
encryption aes-cbc-256           (aes-cbc-256 is the same as the ASA aes-256. However, AES-GCM of any variant is not the same, 
                                      and is not a matching parameter with plain AES.)
integrity sha256
group 21
```
Create an IKEv2 policy to attach the proposal(s).

```
crypto ikev2 policy NAME
proposal NAME               (This is the name of the IKEv2 proposal created in the step ikev2.)
```
Create an IKEv2 authorization policy.

```
crypto ikev2 authorization policy NAME (IKEv2 authorization policy serves as a container of IKEv2 local
route set Interface
```
Enable AAA on the device.

aaa new-model

Create an AAA authorization network.

```
aaa authorization network NAME local (Creates a name and method for aaa authorization that is referen
```
Create an IKEv2 Profile that contains a repository of the nonnegotiable parameters of the IKE SA, such as local or remote identities and authentication methods.

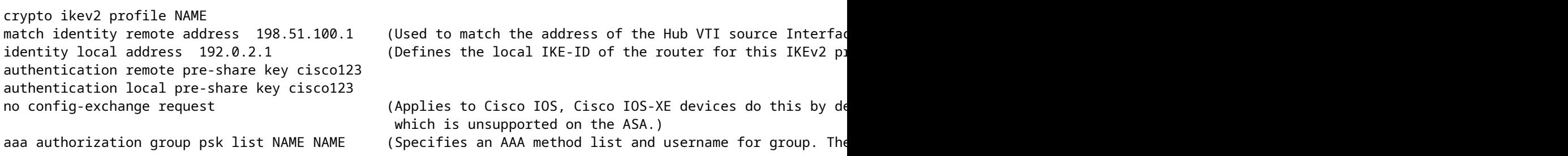

Create a transform set to define the encryption and hashing parameters used to protect the tunneled traffic.

crypto ipsec transform-set NAME esp aes 256 esp-sha256-hmac

Create a crypto IPsec profile to house the transform-set and IKEv2 profile.

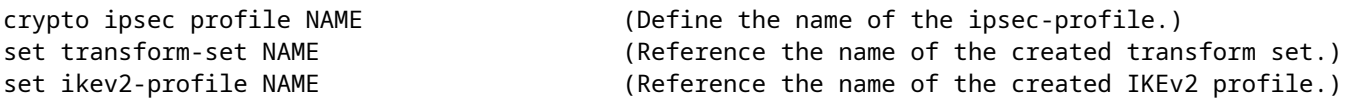

#### <span id="page-6-0"></span>**Configure the Static Virtual Tunnel Interface on the Spoke Router**

Configure a static Virtual Tunnel Interface pointing to the hub.

interface tunnel1 ip unnumbered loopback1 tunnel source g0/0 tunnel mode ipsec ipv4 tunnel destination 198.51.100.1

#### <span id="page-7-0"></span>**Configue EIGRP Routing on the Spoke Router**

Create an EIGRP autonomous system and apply the desired networks to be advertised.

```
router eigrp 100
network 172.16.50.2 0.0.0.0     (Routers advertise EIGRP networks with the wildcard mask. 
                                      This advertises the tunnel IP address to allow the device to form an EI
network 10.12.0.0 0.0.0.255      (Advertises the Host-B network to the hub. This allows the hub to notify connecting spokes how to reach this network.
```
### <span id="page-7-1"></span>**Verify**

Use this section in order to confirm that your configuration works properly.

#### ASA Routing:

show run router show eigrp topology

show eigrp neighbors

show route [eigrp]

#### ASA Crypto:

show run crypto ikev2

show run crypto ipsec

show run tunnel-group [NAME]

show crypto ikev2 sa

show crypto ipsec sa peer X.X.X.X

ASA Virtual-Template and Virtual-Accesses:

show run interface virtual-template # type tunnel show interface virtual-access #

Cisco IOS Routing:

show run | sec eigrp show ip eigrp topology show ip eigrp neighbors show ip route show ip route eigrp

Cisco IOS Crypto:

show run | sec cry show crypto ikev2 sa show crypto ipsec sa peer X.X.X.X

Cisco IOS Tunnel Interface:

show run interface tunnel#

## <span id="page-8-0"></span>**Troubleshoot**

This section provides information you can use in order to troubleshoot your configuration.

ASA Debugs:

debug crypto ikev2 platform 255 debug crypto ikev2 protocol 255 debug crypto ipsec 255 debug ip eigrp # debug ip eigrp neighbor X.X.X.X

Cisco IOS Debugs:

debug crypto ikev2

debug crypto ikev2 error debug crypto ikev2 packet debug crypto ikev2 internal debug crypto ipsec debug crypto ipsec error debug ip eigrp # debug ip eigrp neighbor X.X.X.X

# <span id="page-9-0"></span>**Related Information**

• [Cisco Technical Support & Downloads](https://www.cisco.com/c/en/us/support/index.html?referring_site=bodynav)